## GatherPlace (GP7)

How to watch a recording of a class you missed

NOTE: class recordings are available for one month. After that, they are automatically deleted.

- Log into GatherPlace (GP7) using your student credentials by using the Chrome browser and going to <a href="https://llc.studyplace.us/gp7/#/join">https://llc.studyplace.us/gp7/#/join</a>.
- Click on the recording button to the right of that class.
- Select the recording for the proper date.
- Click to watch the recording.

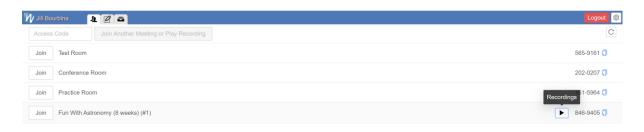